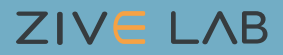

# **Quick Start Instruction**

### *For ZIVE SP2, ZIVE SP5, ZIVE MP2 & ZIVE MP5*

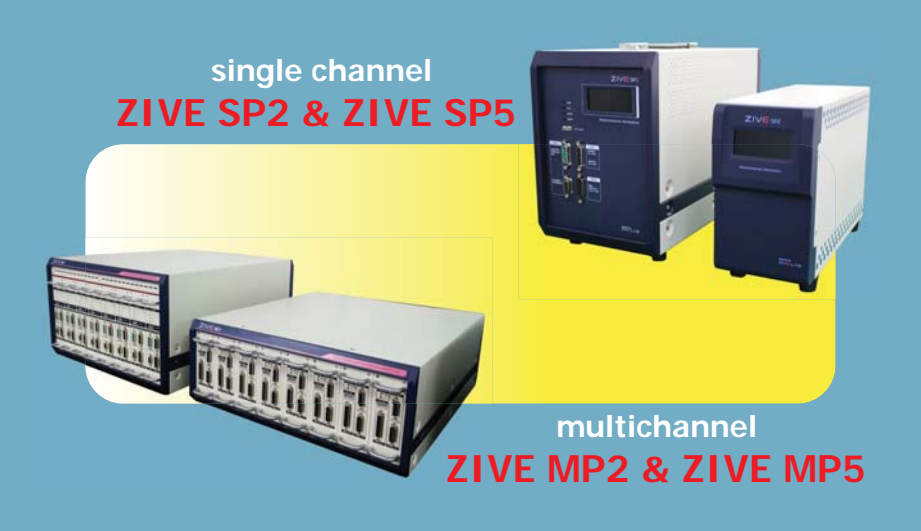

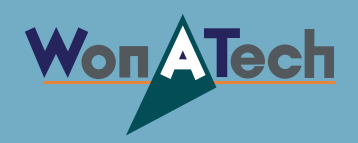

## **Won ATech**

### **Quick Start Guide for ZIVE SP2, ZIVE SP5, ZIVE MP2, and ZIVE MP5**

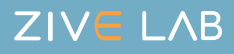

£ Insert installation CD and click SmartManager button to install Smart Manager program.

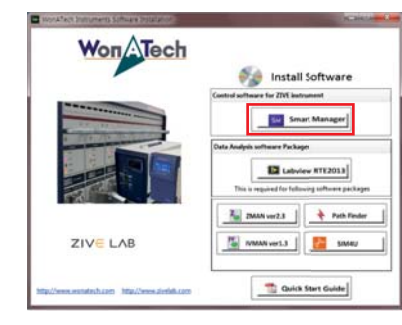

- (2) The Smart Manager installation program will run.
	- Follow the prompts through the rest of the installation process.
	- If Microsoft visual C++2008 was not installed on your PC, it will be installed. Or if VC++2008 was installed on your PC already, click cancel button.

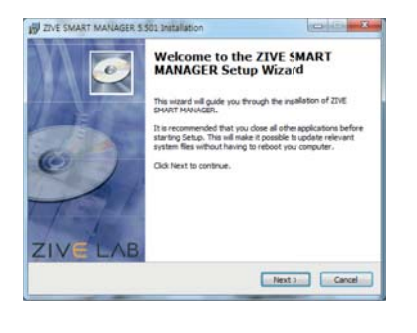

- (4) Install data analysis software packages.
	- Click ZMAN button to install EIS data analysis software package
	- Click PathFinder button to install EIS data management tool
	- Click IVMAN button to install DC data analysis software package
	- Click SIM4U button to install cyclic voltammetry digital simulation software package

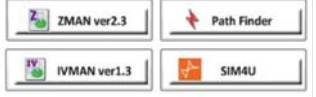

- § Plug in the ZIVE instrument's power cord.
	- Plug in the USB cable.
	- Plug in the cell cable.
	- Switch on the ZIVE instrument.

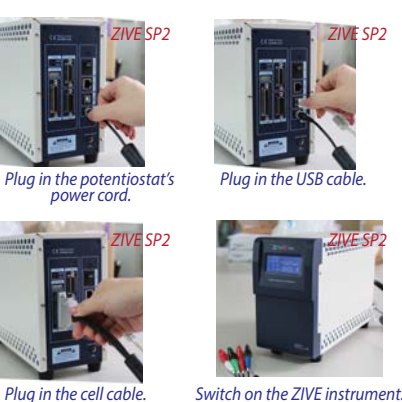

(3) Click Labview RTE2013 button, which is needed for data analysis packages.

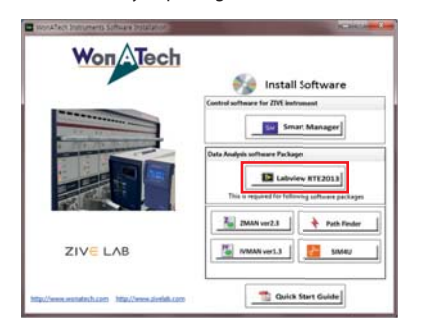

## ¨ Microsoft Windows will detect ZIVE instrument.

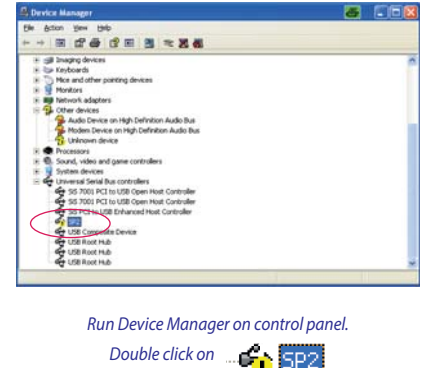

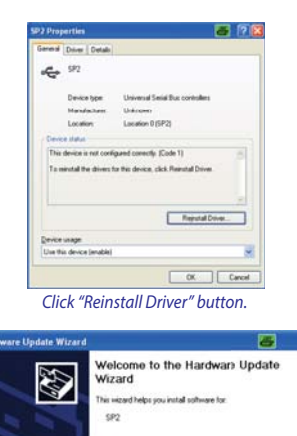

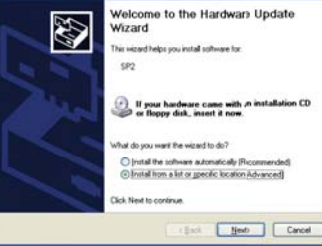

#### Select "Install from a list or specific location (Advanced)".

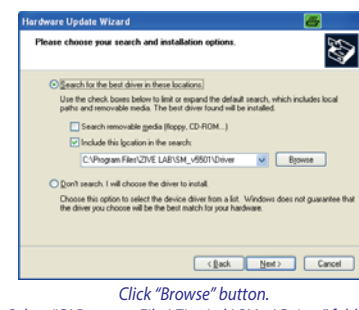

Select "C:\Program Files\Zive Lab\SM \*\Driver" folder C:\Program Files\2Ive Lao\SM\_\*\Driver<br>and click "Next" button. (\*: driver version)

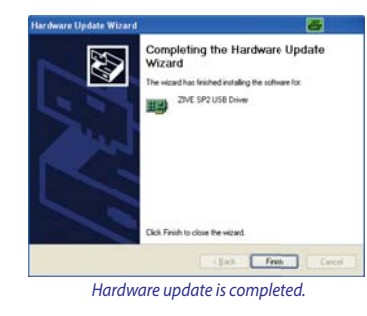

© Run sm.exe in c:\program files\zivelab\sm folder.

#### Note:

Software manual and hardware manual are located at c:\program files\zivelab\sm\manual folder.

## **ZIVE SM Smart Manager**

**O** Standard software includes:

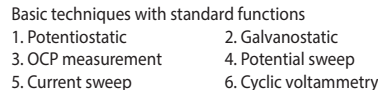

- O Optional software package includes:
	- 1. EIS software package(EIS) 1) Potentiostatic EIS 2) Galvanostatic EIS 3) Pseudo Galvanostatic EIS 4) OCP EIS 5) Potentiodynamic PEIS 6) Galvanodynamic GEIS 7) Potentiostatic HFR 8) Galvanostatic HFR 9) Potentiodynamic HFR 10) Galvanodynamic HFR 11) Multisine Potentiostatic EIS 12) Multisine Galvanostatic EIS
	- 2. Battery/Energy software package(BAT) 1) CC/CV charging discharging test 2) CC/CC charging discharging test 3) Discharging test 4) EVS test 5) Variable scan rate CV 6) Pstat IV curve 7) Gstat IV curve
	- 8) SteadyState CV
- 3) Corrosion software package(COR) 1) Tafel(Tafel experiment) 2) Rp(Polarization resistance)
	- 3) RpEc trend
	- 4) PDYN(Potentiodynamic)
	- 5) CYPOL(Cyclic polarization resistance)
	- 6) GDYN(Galvanodynamic)
	- 7) Reactivatioin potential
	- 8) Ecorr vs. time
	- 9) Galvanic corrosion
	- 10) Potentiostatic ECN
	- 11) Glavanostatic ECN
	- 12) ZRA mode ECN
- 4) Electrochemical analysis software package(EAS)
- 1) Step techniques - CA(Chronoamperometry)
- CC(Chronocoulometry)
- CP(Chronopotentiometry)
- 2) Sweep techniques
- LSV(Linear sweep voltammetry) - SDV(Sampled DC voltammetry)
- 3) Pulsed techniques
- DVP(Differential pulse voltammetry)
- SWV(Square wave voltammetry)
- DPA(Differential pulse amperometry)
- NPV(Normal pulsed voltammetry)
- RNPV(Reverse normal pulse voltammetry)
- DNPV(Differential normal pulse voltammetry)

Find your solution with us!

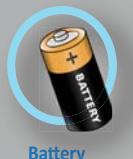

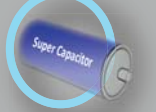

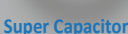

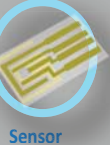

**Corrosion** 

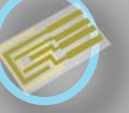

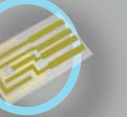

**General** Electrochemistry

**Solar Cell** 

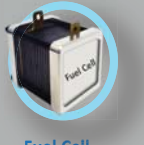

**Fuel Cell** 

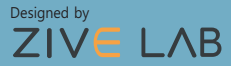

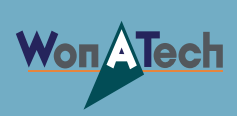

WonATech Co., Ltd. 7, NeungAnMal 1-gil, Seocho-gu, Seoul, 137-180, Korea<br>Phone: +82-2-578-6516, Fax: +82-2-576-2635, e-mail: sales@wonatech.com website: www.wonatech.com / www.zivelab.com

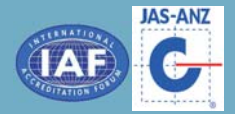